# Configurar o Roteador de Borda SD-WAN para Implantação em Linha

### **Contents**

**Introdução** Pré-requisitos **Requisitos** Componentes Utilizados Informações de Apoio Diagrama de Rede **Configurações Verificação** Informações Relacionadas

## Introdução

Este documento descreve como configurar o Cisco SD-WAN Edge com transporte MPLS para acessar os controladores Cisco SD-WAN na Internet através do DC WAN Edge em linha.

### Pré-requisitos

### Requisitos

A Cisco recomenda o conhecimento destes tópicos:

- Rede de longa distância definida por software da Cisco (SD-WAN)
- Roteamento

#### Componentes Utilizados

As informações neste documento são baseadas nestas versões de software e hardware:

- Cisco vManage versão 20.6.5.2
- Roteador Cisco WAN Edge versão 17.06.05

As informações neste documento foram criadas a partir de dispositivos em um ambiente de laboratório específico. Todos os dispositivos utilizados neste documento foram iniciados com uma configuração (padrão) inicial. Se a rede estiver ativa, certifique-se de que você entenda o impacto potencial de qualquer comando.

#### Informações de Apoio

Em uma implantação de borda de WAN DC em linha, o tráfego de controle recebido do MPLS precisa acessar os controladores SD-WAN na Internet. O tráfego pode ser roteado entre MPLS e Internet na VPN 0.

Nesse caso, a configuração do túnel precisa ser removida das interfaces físicas do MPLS e da Internet e colocada em duas interfaces de loopback separadas.

#### Diagrama de Rede

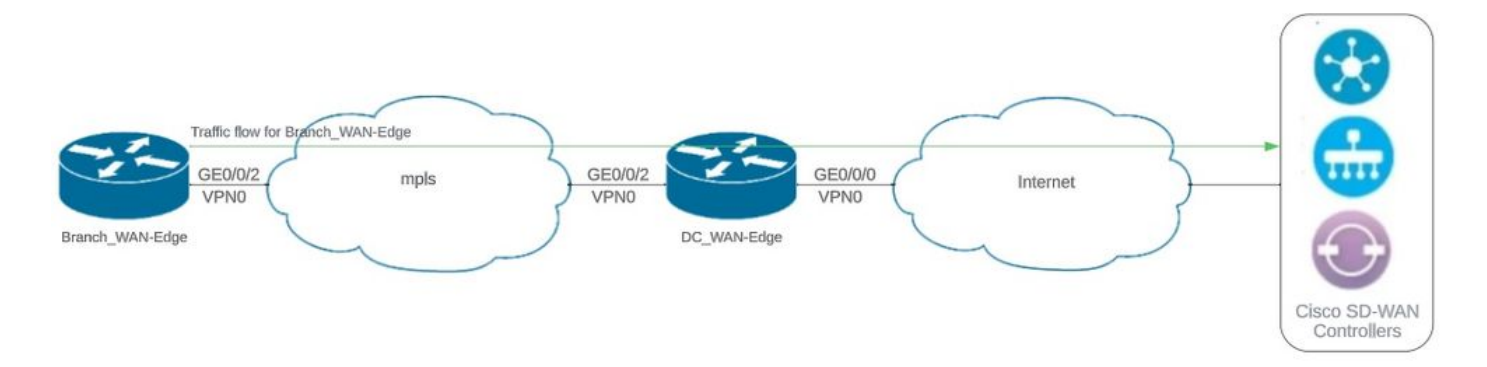

Topologia de rede

### Configurações

Nesta implantação, o dispositivo de borda da WAN da filial precisa acessar os controladores por meio da borda da WAN de DC. Neste cenário, uma interface física adicional é adicionada à VPN 0 na borda da WAN DC e os túneis são movidos da interface física para a interface de loopback.

Mover o túnel da interface física para a interface de loopback permite que o DC WAN Edge Router atue como trânsito para o tráfego do DC WAN edge e do Branch WAN edge Router. Deve haver conectividade entre endereços IP de loopback e controladores para formar o controle e o plano de dados.

Esta saída captura a configuração da interface da borda da WAN DC:

```
interface GigabitEthernet0/0/0
  ip address 10.201.186.175 255.255.255.224
  no shutdown
!
interface GigabitEthernet0/0/2
  description connection to Branch_WAN-Edge
  ip address 192.168.20.21 255.255.255.252
  no shutdown
!
interface Loopback1
  description wan_color_green
  ip address 192.168.20.2 255.255.255.255
  no shutdown
!
interface Loopback2
  description wan_color_custom2
  ip address 192.168.20.10 255.255.255.255
```
A próxima saída captura a configuração do túnel de borda de WAN DC:

```
DC_WAN-Edge#sh sdwan running-config sdwan
sdwan
  interface Loopback1
    tunnel-interface
      encapsulation ipsec weight 1
      no border
      color green
      no last-resort-circuit
      no low-bandwidth-link
      max-control-connections 1
      no vbond-as-stun-server
      vmanage-connection-preference 5
      port-hop
   carrier carrier default
   nat-refresh-interval 5
   hello-interval 1000
   hello-tolerance 12
      no allow-service all
      no allow-service bgp
      allow-service dhcp
      allow-service dns
      allow-service icmp
      no allow-service sshd
      no allow-service netconf
      no allow-service ntp
      no allow-service ospf
      no allow-service stun
      allow-service https
      no allow-service snmp
      no allow-service bfd
    exit
  exit
  interface Loopback2
   tunnel-interface
    encapsulation ipsec weight 1
    no border
    color custom2 restrict
    no last-resort-circuit
    no low-bandwidth-link
    max-control-connections 1
    no vbond-as-stun-server
    vmanage-connection-preference 5
    port-hop
    carrier default
    nat-refresh-interval 5
    hello-interval 1000
    hello-tolerance 12
    no allow-service all
    no allow-service bgp
    allow-service dhcp
    allow-service dns
    allow-service icmp
    no allow-service sshd
```

```
 no allow-service netconf
   no allow-service ntp
   no allow-service ospf
   no allow-service stun
   allow-service https
   no allow-service snmp
   no allow-service bfd
  exit
 exit
```
!

A próxima saída captura a configuração do túnel Branch\_WAN-Edge:

```
Branch_WAN-Edge#sh sdwan run sdwan
sdwan
  interface GigabitEthernet0/0/2
    tunnel-interface
      encapsulation ipsec weight 1
      no border
      color custom2
      no last-resort-circuit
      no low-bandwidth-link
      no vbond-as-stun-server
      vmanage-connection-preference 5
      port-hop
      carrier                       default
      nat-refresh-interval          5
   hello-interval 1000
   hello-tolerance 12
      no allow-service all
      no allow-service bgp
      allow-service dhcp
      allow-service dns
      allow-service icmp
      no allow-service sshd
      no allow-service netconf
      no allow-service ntp
      no allow-service ospf
      no allow-service stun
      allow-service http
      no allow-service snmp
      no allow-service bfd
    exit
  exit
!
```
### Verificação

A próxima saída captura a conectividade do plano de controle para DC\_WAN-Edge.

#### PEER PEER PEER SITE DOMAIN PEER PRIV PEER PUB GROUP

TYPE PROT SYSTEM IP ID ID PRIVATE IP PORT PUBLIC IP PORT ORGANIZATION LOCAL COLOR PROXY STATE UPTIME ID ----------------------------------------------------------------------------------------------------

vsmart dtls 10.10.10.2 1 1 10.201.186.172 12346 10.201.186.172 12346 rch sdwan lab custom2 No up 0:00:0 vsmart dtls 10.10.10.2 1 1 10.201.186.172 12346 10.201.186.172 12346 rch\_sdwan\_lab green No up 0:00:00: vmanage dtls 10.10.10.1 1 0 10.201.186.171 12746 10.201.186.171 12746 rch\_sdwan\_lab green No up 0:00:00

A próxima saída captura a conectividade do plano de controle para Branch\_WAN-Edge.

Branch\_WAN-Edge#show sdwan control connections PEER PEER CONTROLLER PEER PEER PEER SITE DOMAIN PEER PRIV PEER PUB GROUP TYPE PROT SYSTEM IP ID ID PRIVATE IP PORT PUBLIC IP PORT LOCAL COLOR PROXY STATE UPTIME ID ---------------------------------------------------------------------------------------------------- vsmart dtls 10.10.10.2 1 1 10.201.186.172 12346 10.201.186.172 12346 custom2 No up 0:00:00:20 0 vmanage dtls 10.10.10.1 1 0 10.201.186.171 12346 10.201.186.171 12346 custom2 No up 0:00:00:22 0

A próxima saída captura a conectividade do plano de dados para DC\_WAN-Edge. A cor verde local está formando uma sessão BFD com dispositivos de borda remota.

DC\_WAN-Edge#sh sdwan bfd sessions SOURCE TLOC REMOTE TLOC DST PUBLIC DST PUBLIC DETECT TX SYSTEM IP SITE ID STATE COLOR COLOR SOURCE IP IP PORT ENCAP MULTIPLIER INTERVAL(msec UPTIME TRANSITIONS ---------------------------------------------------------------------------------------------------- 10.10.10.60 60 up green biz-internet 192.168.20.2 10.201.186.167 12346 ipsec 7 1000 0:00:06:37 6 10.10.10.20 20 up green biz-internet 192.168.20.2 10.201.186.180 12346 ipsec 7 1000 0:00:06:37 6 10.10.10.5 5 up green default 192.168.20.2 10.201.186.181 12346 ipsec 7 1000 0:00:06:37 6 10.10.10.10 10 up green gold 192.168.20.2 10.201.186.182 12346 ipsec 7 1000 0:00:06:37 6

A próxima saída captura a conectividade do plano de dados para Branch\_WAN-Edge. A cor local custom2 está formando uma sessão BFD com dispositivos de borda remota.

Branch\_WAN-Edge#sh sdwan bfd sessions SOURCE TLOC REMOTE TLOC DST PUBLIC DST PUBLIC DETECT TX SYSTEM IP SITE ID STATE COLOR COLOR SOURCE IP IP PORT ENCAP MULTIPLIER INTERVAL(msec) UPTIME TRANSITION ---------------------------------------------------------------------------------------------------- 10.10.10.5 5 up custom2 default 192.168.20.22 10.201.186.181 12346 ipsec 7 1000 0:00:07:37 2 10.10.10.10 10 up custom2 gold 192.168.20.22 10.201.186.182 12346 ipsec 7 1000 0:00:07:37 2 10.10.10.20 20 up custom2 biz-internet 192.168.20.22 10.201.186.180 12346 ipsec 7 1000 0:00:07:37 2 10.10.10.60 60 up custom2 biz-internet 192.168.20.22 10.201.186.167 12346 ipsec 7 1000 0:00:07:37 2

Informações Relacionadas

• [Guia de design do Cisco SD-WAN](/content/en/us/td/docs/solutions/CVD/SDWAN/cisco-sdwan-design-guide.html)

#### Sobre esta tradução

A Cisco traduziu este documento com a ajuda de tecnologias de tradução automática e humana para oferecer conteúdo de suporte aos seus usuários no seu próprio idioma, independentemente da localização.

Observe que mesmo a melhor tradução automática não será tão precisa quanto as realizadas por um tradutor profissional.

A Cisco Systems, Inc. não se responsabiliza pela precisão destas traduções e recomenda que o documento original em inglês (link fornecido) seja sempre consultado.